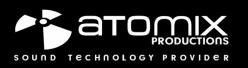

# MIXPAD4 ME-705

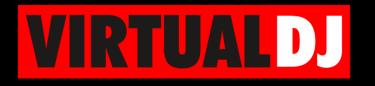

Ø

### AUDIO & VIDEO MIXING DJ SOFTWARE

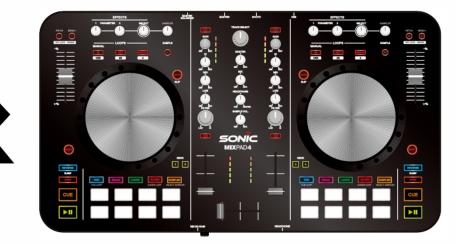

# QUICK GUIDE

#### CONNECTIONS

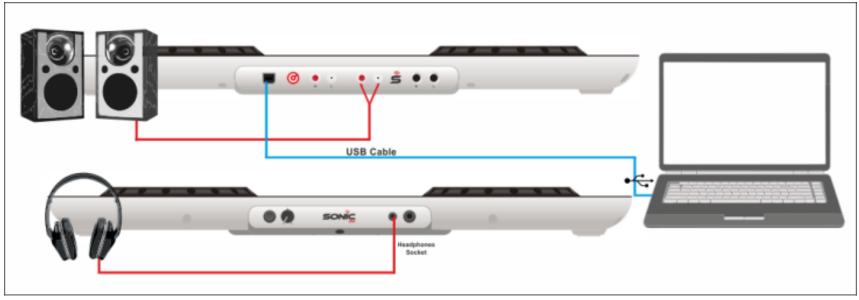

Generic ME705 - Connection diagram

Connect the ME705 with your computer using the provided USB cable. Connect your Headphones to the front socket of the unit and your amplifier/amplified speakers to the Master Out socket at the rear side using an RCA cable. AC Power is not required, the unit is USB powered.

#### INSTALLATION

#### DRIVERS

No specific Drivers are required to be installed. The built-in sound card of the ME705 is class-compliant (the OS will install the necessary drivers automatically when the unit is plugged to a USB port

| VIRTUALDJ                                         |                                                            |  |  |
|---------------------------------------------------|------------------------------------------------------------|--|--|
| VirtualDJ                                         | http://www.virtualdj.com/download/index.html               |  |  |
| (*requires Pro Infinity, PLUS Controller, Pro     |                                                            |  |  |
| Subscription License for full usage)              |                                                            |  |  |
| VirtualDJ LE (4 decks)                            | Install VirtualDJ LE from the provided CD or download from |  |  |
| (*requires a LE Keycode/serial, limited features, | http://www.virtualdj.com/le/                               |  |  |
| 30 days of Pro Infinity Trial)                    |                                                            |  |  |

\* Without any of the mentioned licenses, the unit will operate fully for 10 minutes each time you re-launch VirtualDJ as demo.

#### **Opening VIRTUALDJ**

| VIRTUALDJ – Detection window                                                                                                    |                                                                                                    |  |  |  |
|----------------------------------------------------------------------------------------------------|----------------------------------------------------------------------------------------------------|--|--|--|
| Click to "Use Soundcard" and VirtualDJ will automatically create the                                                             | New Device Detected X                                                                                                    |  |  |  |
| necessary audio configuration.                                                                                                   | NEW DEVICE DETECTED                                                                                                    |  |  |  |
| If VirtualDJ LE is installed, an additional <b>Enter Keycode</b> button will appear to enter your VirtualDJ LE Keycode (serial). | You just plugged in a Generic ME705.<br>This controller is already configured for VirtualDJ.<br>But if you wish to modify the behavior of some buttons or sliders,<br>you can do so from the "Mapper" section in the config menu. |  |  |  |
| Click to <b>OK</b>                                                                                                    | This device has a soundcard. Do you want to use it? Use Soundcard<br>In addition, VirtualDJ has a tailored interface (skin) for this controller.<br>Do you want to use it? Change Skin                                            |  |  |  |
| The ME705 comes with a tailored skin (automatically loaded with VirtualDJ LE)                                                    | OK ☑ Don't show again                                                                                                    |  |  |  |

#### Layout

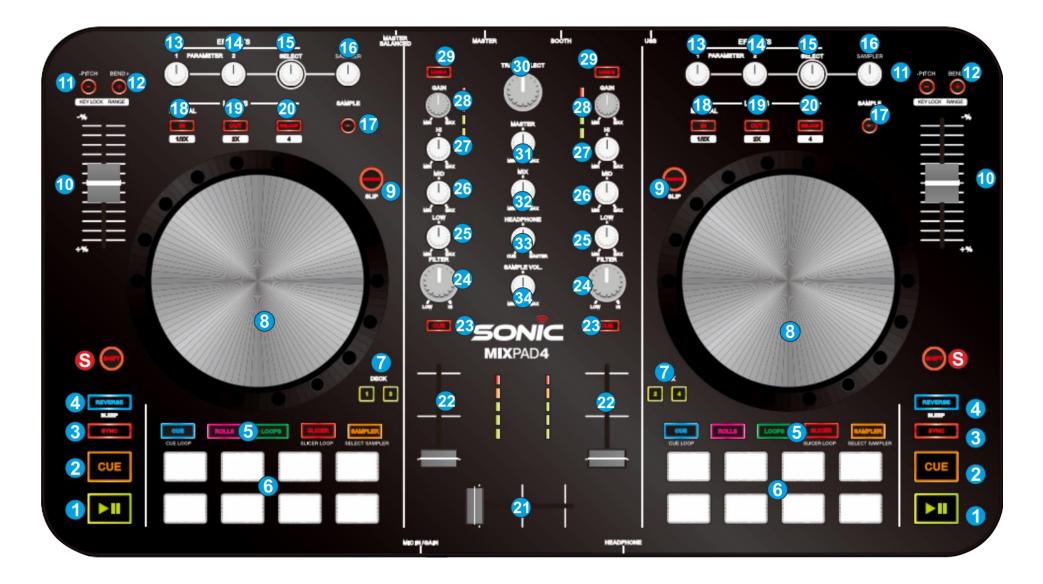

## Operations

| #  | CONTROL      | OPERATION                                                                         | SHIFT OPERATION                                                                                                    |
|----|--------------|-----------------------------------------------------------------------------------|----------------------------------------------------------------------------------------------------|
| S  | SHIFT        | When held, offers secondary functions to Keys                                     |                                                                                                    |
| 1  | PLAY         | Play/Pauses track                                                                 |                                                                                                    |
| 2  | CUE          | Sets, jumps to and previews the temporary CUE point                               |                                                                                                    |
| 3  | SYNC         | Syncs tempo and phase with MasterDeck (usually opposite deck)                     | Manually select the MasterDeck                                                                                                    |
| 4  | REVERSE      | Plays the track in reverse                                                        | Plays the track in reverse while pressed. When released track resumes from the position it would have been if not pressed (sensor). |
| 5  | PAD MODES    | Select one of the available PAD modes (see Pads)                                  | Select additional Pad modes (see Pads)                                                                                              |
| 6  | PADS         | Operation depending on the selected Pad mode (see Pads)                           | Operation depending on the selected Pad mode (see Pads)                                                                             |
| 7  | DECK         | L: Set deck 1/deck 3 as Left R:Set deck2/deck4 as right                           |                                                                                                    |
| 8  | JOG          | Touch sensitive jogwheel for Scratch and/or Bend                                  | Fast track Seek                                                                                                    |
| 9  | SCRATCH      | Toggles between Scratch and Bend mode for the Jog                                 | Enables/disables Slip mode                                                                                                    |
| 10 | PITCH        | Adjust the tempo of the track                                                     |                                                                                                    |
| 11 | BEND-        | Temporary slow-down the track. Track resumes at its original tempo when released. | Enables/disables Keylock (Master Tempo).                                                                                            |
| 12 | BEND+        | Temporary speed-up the track. Track resumes at its original tempo when released.  | Select the next Pitch %range for the Pitch fader                                                                                    |
| 13 | FX PARAM1    | Adjust the 1 <sup>st</sup> Parameter of the selected Effect                       | Adjust the 3 <sup>rd</sup> Parameter of the selected Effect                                                                         |
| 14 | FX PARAM2    | Adjust the 2 <sup>nd</sup> Parameter of the selected Effect                       | Adjust the 4 <sup>th</sup> Parameter of the selected Effect                                                                         |
| 15 | FX SELECT    | Selects a VirtualDJ Effect                                                        |                                                                                                    |
|    | FX SEL PUSH  | Enables/Disables the selected Effect                                              | Shows/Hides the GUI of the selected Effect                                                                                          |
| 16 | SAMPLER VOL  | Adjust the volume of the selected/triggered sample                                |                                                                                                    |
| 17 | SAMPLER REC  | Records deck to a new Sample                                                      | Aborts Sampler recording                                                                                                    |
| 18 | LOOP IN      | Sets a Loop In (entry ) point for manual looping                                  | Halves the size of the Loop                                                                                                    |
| 19 | LOOP OUT     | Sets a Loop In (entry ) point for manual looping                                  | Doubles the size of the Loop                                                                                                    |
| 20 | RELOOP       | If in Loop , exits the Loop, otherwise triggers the last used                     | Triggers a 4 beat Loop                                                                                                    |
|    |              | Loop                                                                              |                                                                                                    |
| 21 | CROSSFADER   | Blends left-right assigned audio signals                                          | Adjust the slope/curve of the Crossfader                                                                                            |
| 22 | VOLUME FADER | Adjust Deck Output Volume                                                         |                                                                                                    |
| 23 | PFL/CUE      | Sends Deck audio signal to Headphones Channel                                     |                                                                                                    |
| 24 | FILTER       | Adjust High-Low Pass Filter (middle position Off)                                 |                                                                                                    |

| 25 | EQ LOW        | Adjust Low (Bass) frequencies - Equalizer                 |                         |
|----|---------------|-----------------------------------------------------------|-------------------------|
| 26 | EQ MID        | Adjust Mid (Middle) frequencies - Equalizer               |                         |
| 27 | EQ HIGH       | Adjust High (Treble) frequencies - Equalizer              |                         |
| 28 | GAIN          | Adjust pre-fader Output level (Gain)                      |                         |
| 29 | LOAD          | Load selected track to deck                               | Unload Deck             |
| 30 | BROWSE        | Scrolls through files or folders                          |                         |
|    | BROWSE PUSH   | Cycles focus through the available Browser windows (in LE | Expand/Collapse Folders |
|    |               | mode toggles between Folders and Songs lists)             |                         |
| 31 | MASTER VOLUME | Adjust Volume of Master Output                            |                         |
| 32 | HEADPHONES    | Blends audio signal from Headphones (minimum position)    |                         |
|    | CUE/MIX       | and Master Mix (maximum position)                         |                         |
| 33 | HEADPHONES    | Adjust the Output volume of the Headphones channel        |                         |
|    | VOL           |                                                           |                         |
| 34 | SAMPLER M.VOL | Adjust the Master Output of the Sampler                   |                         |

#### Pads

| 5 | CUES MODE              | Set Pads to Cue mode (if not selected) or Set Pads to Cue    |                                                            |
|---|------------------------|--------------------------------------------------------------|------------------------------------------------------------|
|   | (dual mode)            | Loop mode (if Cue mode is selected).                         |                                                            |
|   | ROLLS MODE             | Set Pads to Roll mode                                        |                                                            |
|   | LOOPS MODE             | Set Pads to Loop mode                                        |                                                            |
|   | SLICER MODE            | Set Pads to Slicer mode (if not selected) or set Pads to     |                                                            |
|   | (dual mode)            | Slicer Loop/Hold mode (if Slicer mode is selected).          |                                                            |
|   | SAMPLER MODE           | Set Pads to Sampler mode (if not selected) or set Pads to    |                                                            |
|   | (dual mode)            | Sampler Bank mode (if Sampler is selected)                   |                                                            |
| 6 | PADS (Cue mode)        | Set (if not set) or Trigger (if set) a Hotcue (1-8)          | Deletes a HotCue 1-8                                       |
|   | PADS (Rolls mode)      | Temporary triggers a Loop Roll of 1/32 to 4 beats            |                                                            |
|   | PADS (Loops mode)      | Triggers an Auto Loop of 1/8 to 16 beats in size             |                                                            |
|   | PADS (Sampler mode)    | Triggers a Sample from the selected Bank*                    | Stops the Sample (useful if the Stutter or Unmute mode is  |
|   |                        |                                                              | selected)                                                  |
|   | PADS (Slicer mode)     | Temporary plays a Slice.                                     | PAD#1:Decrease the Slicer Step                             |
|   |                        |                                                              | PAD#5:Increase the Slicer Step                             |
|   |                        |                                                              | PAD#4:Decrease the Length of the Roll applied on the Slice |
|   |                        |                                                              | PAD#8:Increase the Length of the Roll applied on the Slice |
|   | PADS (Cue Loop mode)   | Sets (if not set) or Triggers (if set) a Hotcue (1-8) and at | Deletes a HotCue 1-8                                       |
|   |                        | the same time applies a Loop (while pressed)                 |                                                            |
|   | PADS (Slicer Loop/Hold | Temporary plays a Slice. Last triggered Slices are kept in   | PAD#1:Decrease the Slicer Step                             |
|   | mode)                  | memory as the track plays                                    | PAD#5:Increase the Slicer Step                             |
|   |                        |                                                              | PAD#4:Decrease the Length of the Roll applied on the Slice |
|   |                        |                                                              | PAD#8:Increase the Length of the Roll applied on the Slice |
|   | PADS (Sampler Bank     | PAD#1: Select and load Previous Sampler Bank                 |                                                            |
|   | mode)                  | PAD#5: Select and load Next Sampler Bank                     |                                                            |
|   |                        | PAD#4: Select previous Sampler Trigger mode (On/off,         |                                                            |
|   |                        | Hold, Stutter & Unmute)                                      |                                                            |
|   |                        | PAD#4: Select next Sampler Trigger mode (On/off, Hold,       |                                                            |
|   |                        | Stutter & Unmute)                                            |                                                            |

(\*) If the selected Sampler Bank has less than 9 Samples, both sides will trigger the same Samples. If the selected bank has more than 8 Samples, the left buttons will trigger samples 1 to 8 and the right buttons will trigger samples 9 to 16.

#### **Useful links**

VirtualDJ web-page: <a href="http://www.virtualdj.com">http://www.virtualdj.com</a>

VirtualDJ Support Center: http://www.virtualdj.com/contact/index.html

VirtualDJ 8 Operation Guides: <u>http://www.virtualdj.com/wiki/PDFManuals.html</u>

Hardware Integration Department

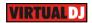

**2016 - ATOMIX PRODUCTIONS** 

Reproduction of this manual in full or in part without written permission from Atomix Productions is prohibited.